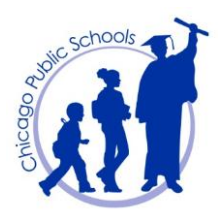

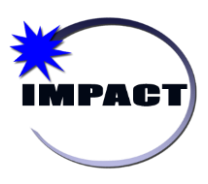

# **Instructional Management Program & Academic Communication Tool**

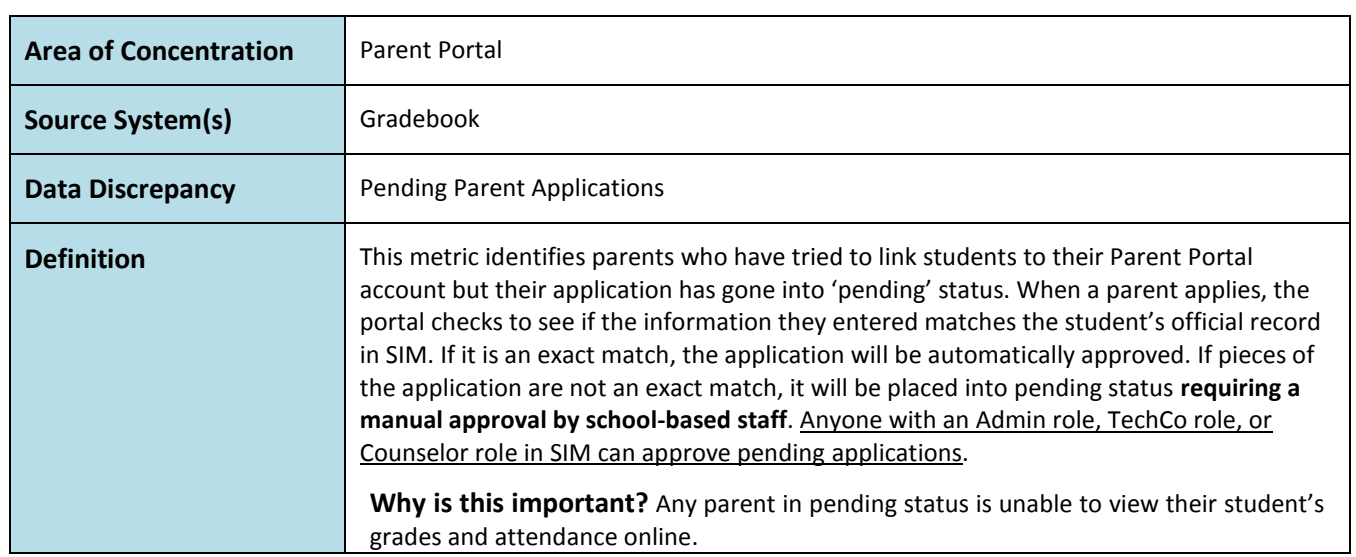

### **Mitigation/Resolution Process:**

School-based staff must convert the pending application as soon as possible, whether it's approving, suspending, deleting, or denying the application.

- 1. Log in to Gradebook at [impact.cps.edu.](file:///C:/Users/dprice13/Downloads/impact.cps.edu)
- 2. Select *Parent Connection*

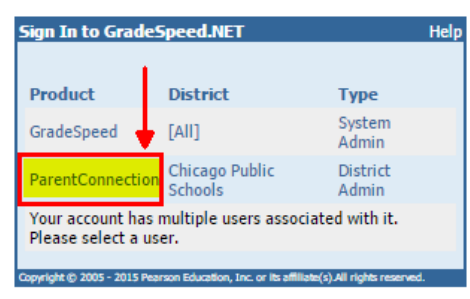

3. If you have access to multiple schools, select the desired school in the dropdown provided. Then click 'OK.'

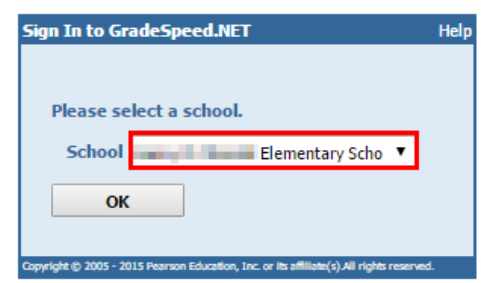

4. The page opens up in a separate window and takes a minute to load. Please wait patiently!

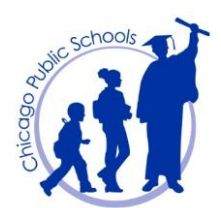

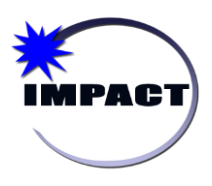

## *Approving Parent Portal Pending Applications*

# **Instructional Management Program & Academic Communication Tool**

### 5. Click *Pending* on the left-hand side of the screen.

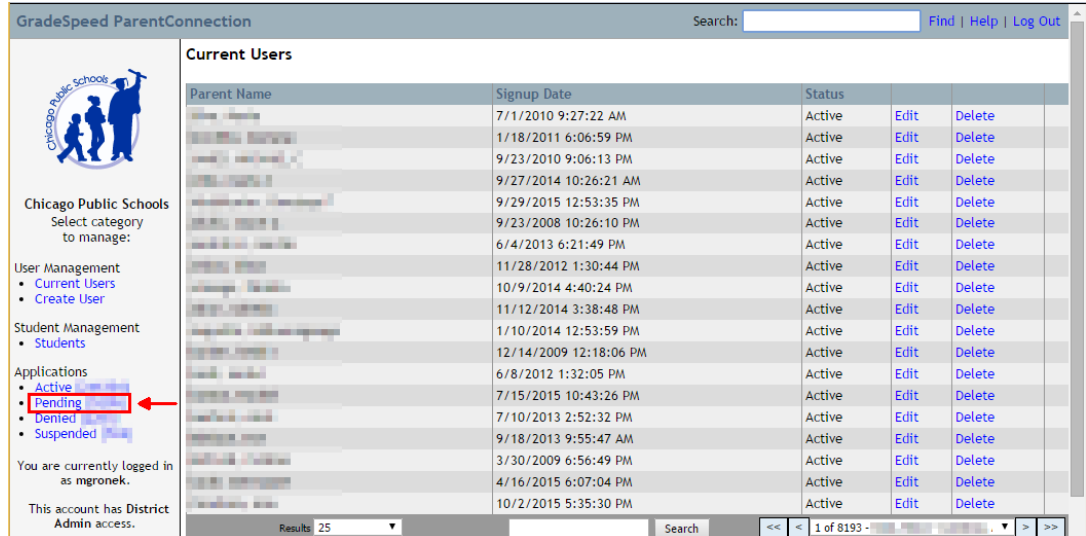

6. All Pending Applications for your school will display. Click *Details* for any of the pending applications.

 $\overline{\mathbf{r}}$ 

#### **Pending Applications** Campus: Elementary School (3)

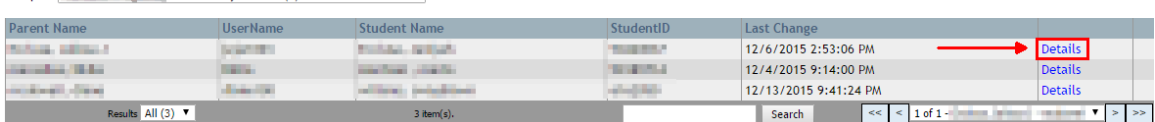

7. The left column ('From Application') displays the information the parent entered when they applied for the portal. The right column ('From Database') lists the official record in SIM. Anything that is not an exact match will be flagged in red. **Select the appropriate action** (approve, deny, suspend, or delete).

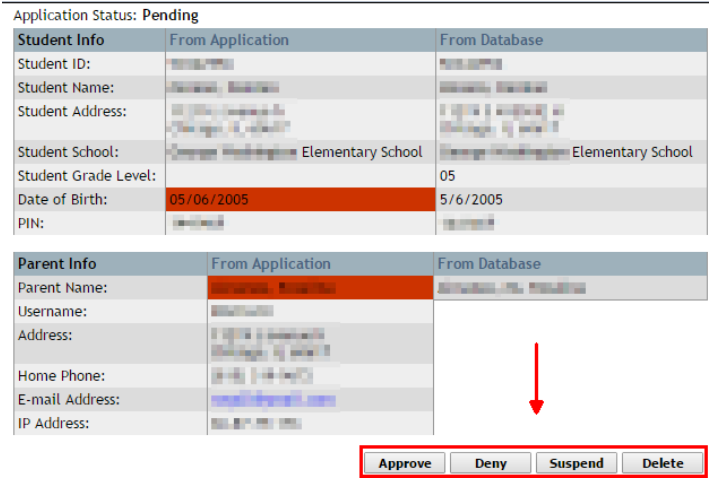

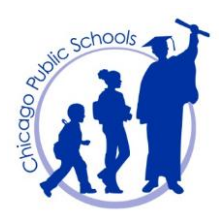

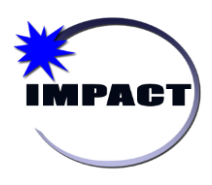

# **Instructional Management Program & Academic Communication Tool**

There are four available status options to choose from when updating a parent account or student linkage: Approve, Deny, Suspend, and Delete. The following table lists the suggested use of each:

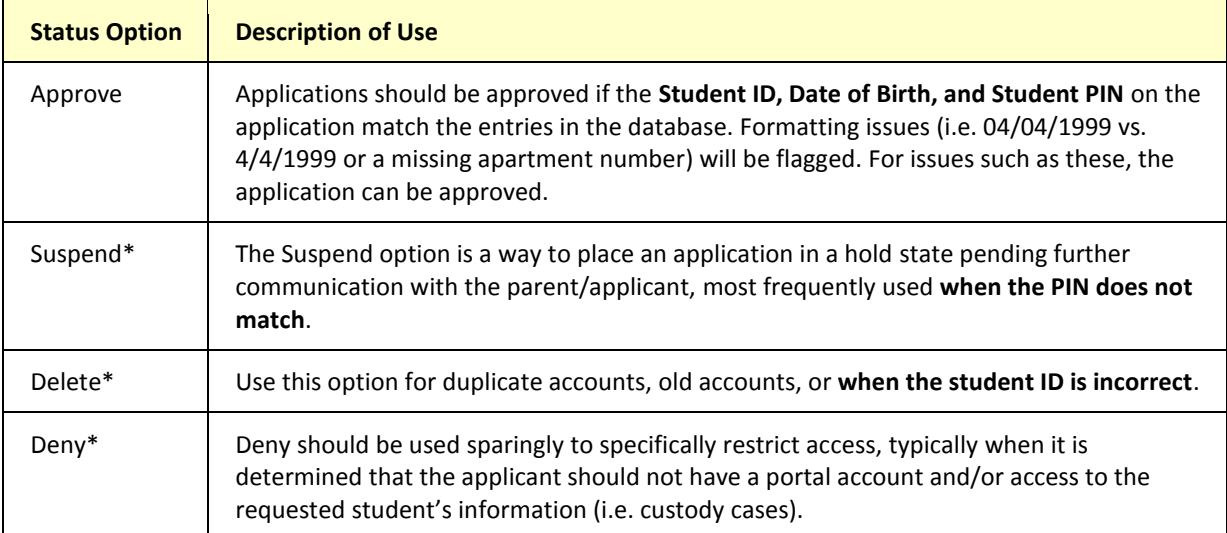

\*Selecting these options with require the entry of a **reason** for non-approval. Please note: your reason may not be emailed to the parent, contingent upon if the parent entered an email address when they registered for the portal. Please follow-up with the parent directly to discuss any issues with their application.

### **Note the following:**

- $\triangleright$  Students often attempt to sign up for Parent Portal accounts. Students should not be granted parent accounts because 1) students are automatically given accounts to the Student Portal, and 2) it then appears that the student has a parent signed up for the Parent Portal when they do not, curtailing outreach to the parent.
- PINs can be accessed in Gradebook  $\rightarrow$  Reports  $\rightarrow$  Student PIN Report
- PIN Letters are generated in SIM. Please click **[here](http://impact.cps.edu/downloads/ViewingParentPortalPINinformation.pdf)** for additional information.
- Click **[here](https://docs.google.com/document/d/18PZpG9m96VrLG9I5JFPKLRvOzNtivkrSIjKWY05_BNU/edit?usp=sharing)** for further Parent Portal resources, including training documents and videos for administrators and parents.